認識 ARDUINO 的程式編輯方式

ARDUINO 本身不會思考,所以必須對它下達指令,否則一點用處 也沒有,如何對他下達指令呢?我們可以運用原廠所指定的

ARDUINO 編輯器來處理指令,如下圖一。

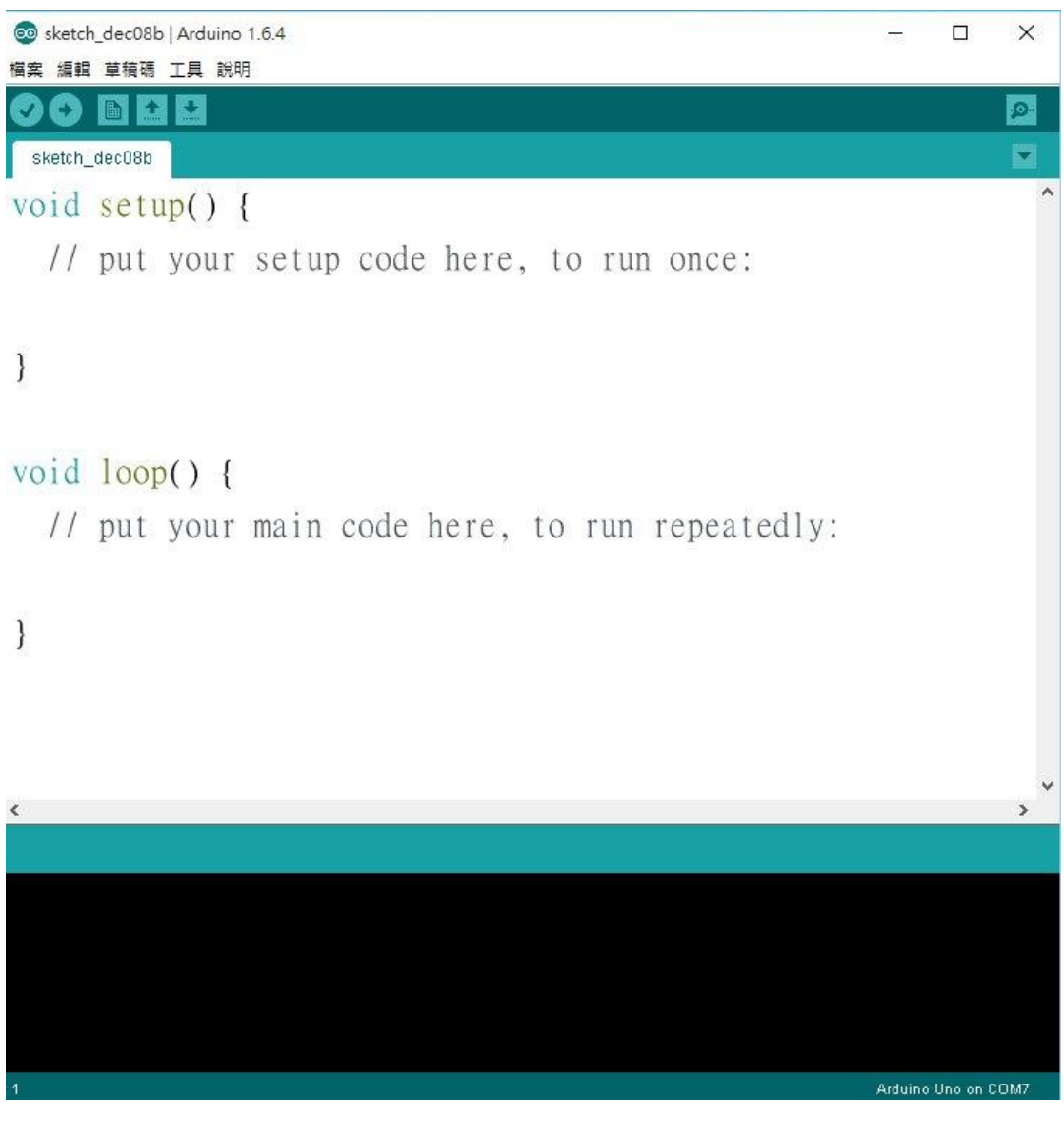

圖一 ARDUINO 編輯器介面圖

開啟後首先我們可以去更改字型,讓字體大一點眼睛會比較舒服。 此時可藉由編輯器上方【檔案】標籤中的【偏好設定】來調整大一 點的字體,如下圖二。

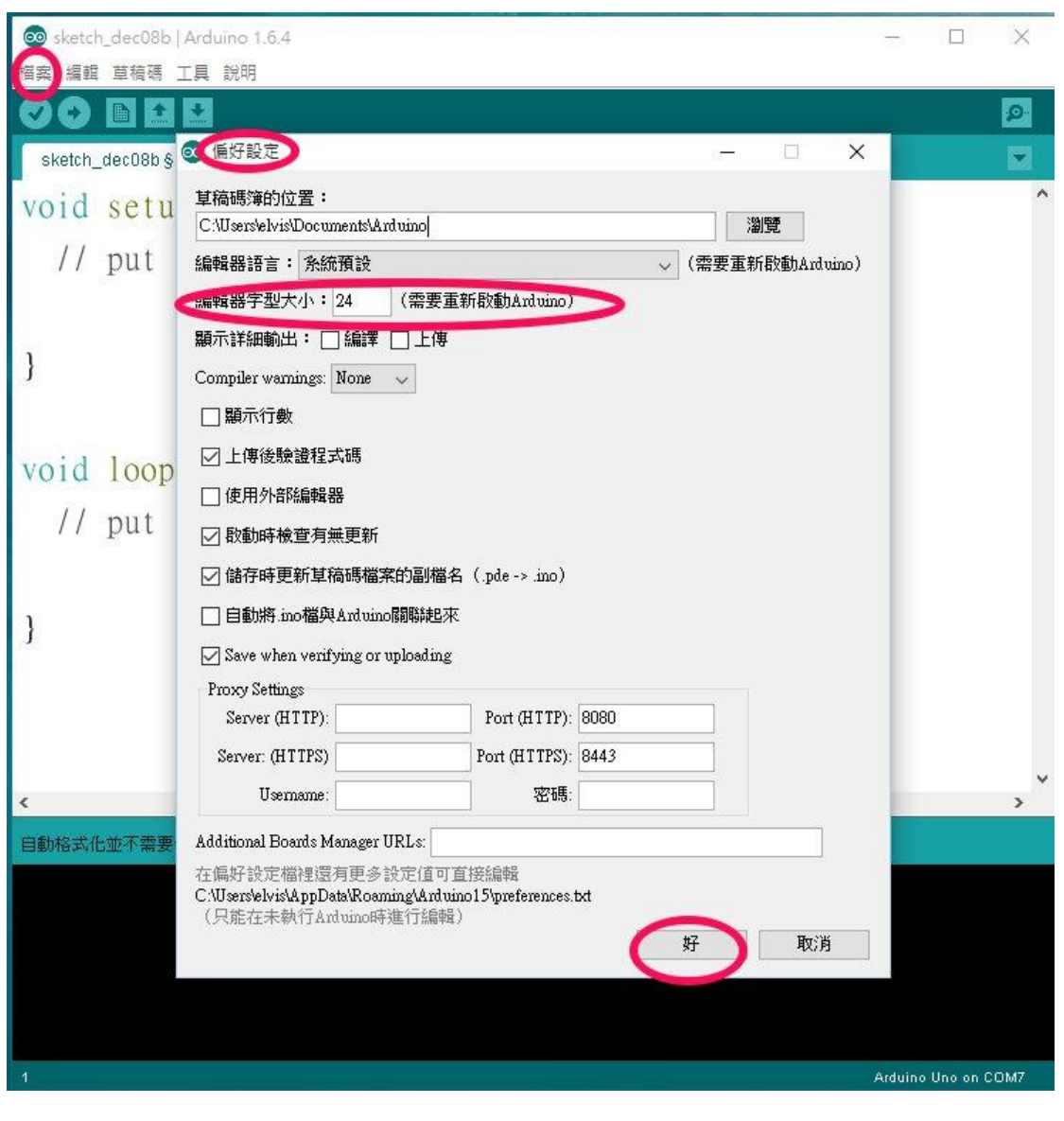

圖二 偏好設定

接下來簡單說明一下, Arduino 是利用類似 C 語言的程式語言來編 寫 Arduino 的動作,所以要編寫者要按照寫 C 語言的規則來撰寫程 式碼。

這邊提醒幾個重點:

- 第一個就是電腦讀取程式的順序是由上而下,由左而右。
- 第二個就是請注意程式寫完一定要加個分號;這樣電腦才知道 這個命令到此為止。
- 如果看到 //, 後面的文字會變成灰色, 簡單來說這是用來註記

的,避免程式設計師忘記這一段要寫什麼功能。

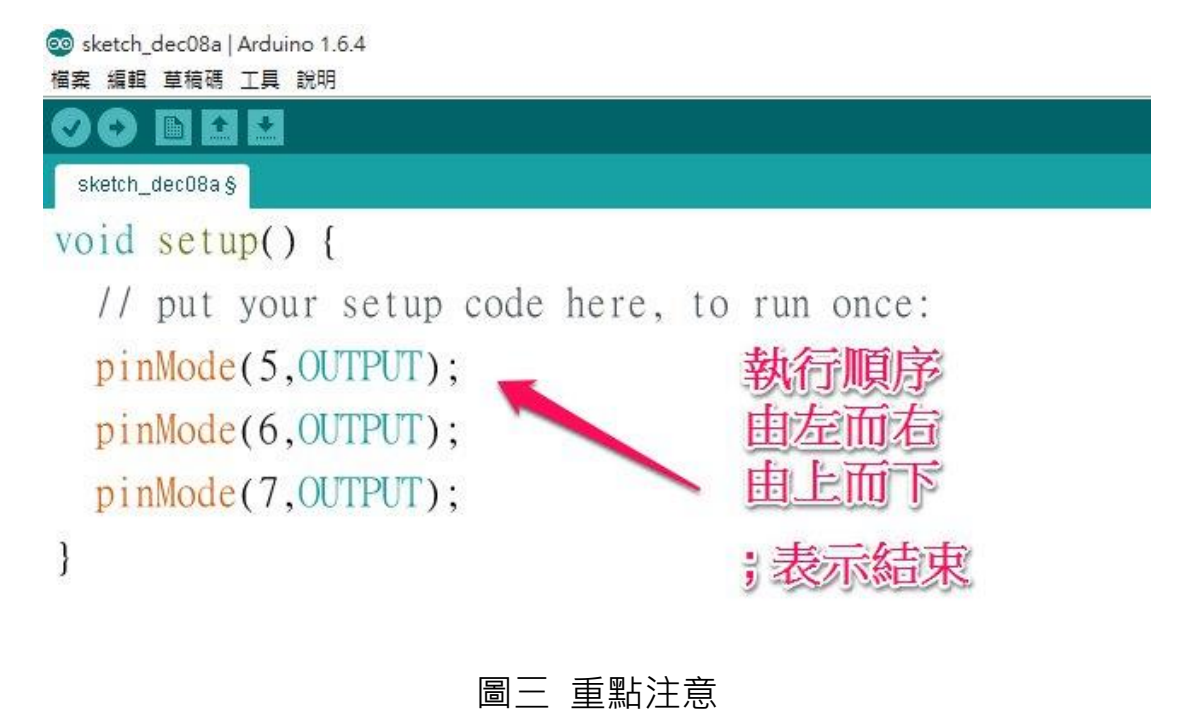

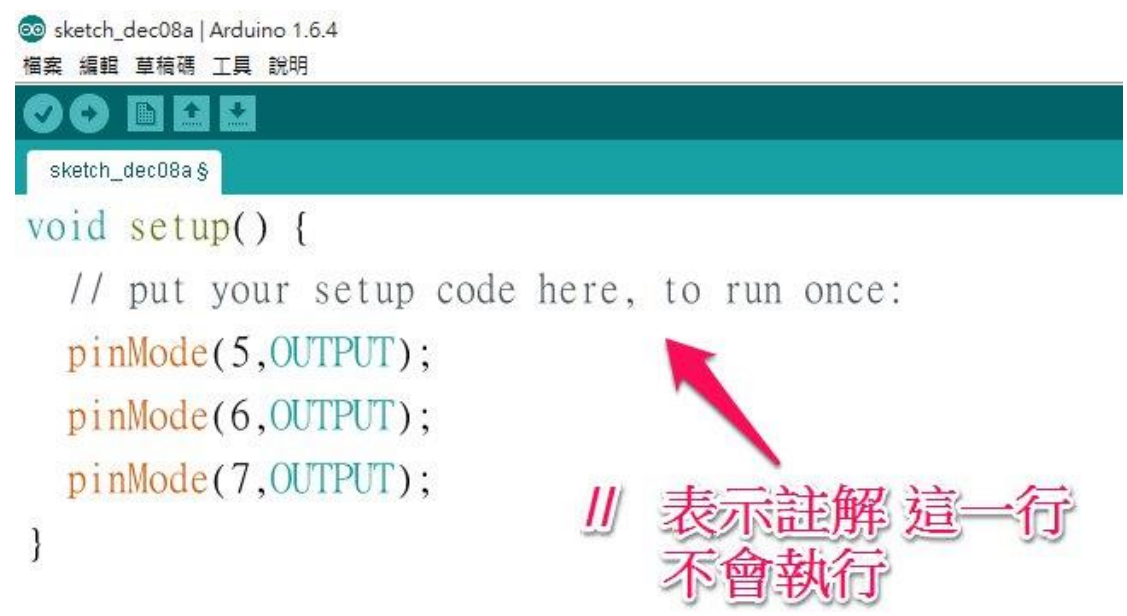

圖四 註記符號

另外,如果看到有大括號{ },它一定是一對的,通常只會先出現 一個左大括號 { 然後就會有一些空間可以下命令, 等下玩命令最 後會有一個右大括號 } , 把要執行的程式碼包起來 。大括號包起來 的空間我們都叫他【程式區塊】, 等我們越學越多就會發現某些命令 後面一定會跟著大括號,如一開始的兩個命令,一個是 setup(), 一個是 loop (),這兩個指令是 Arduino 最重要的兩個命令,其中 setup( )後面大括號包起來的程式碼會一開始就先執行一次。接著 loop()後面大括號包起來的程式碼會不斷的重複執行,這兩個命令 主要控制 Arduino 的行為,要好好注意!

西湖 Arduino 計畫─西湖花燈秀 Project 教師吳侑邦編輯

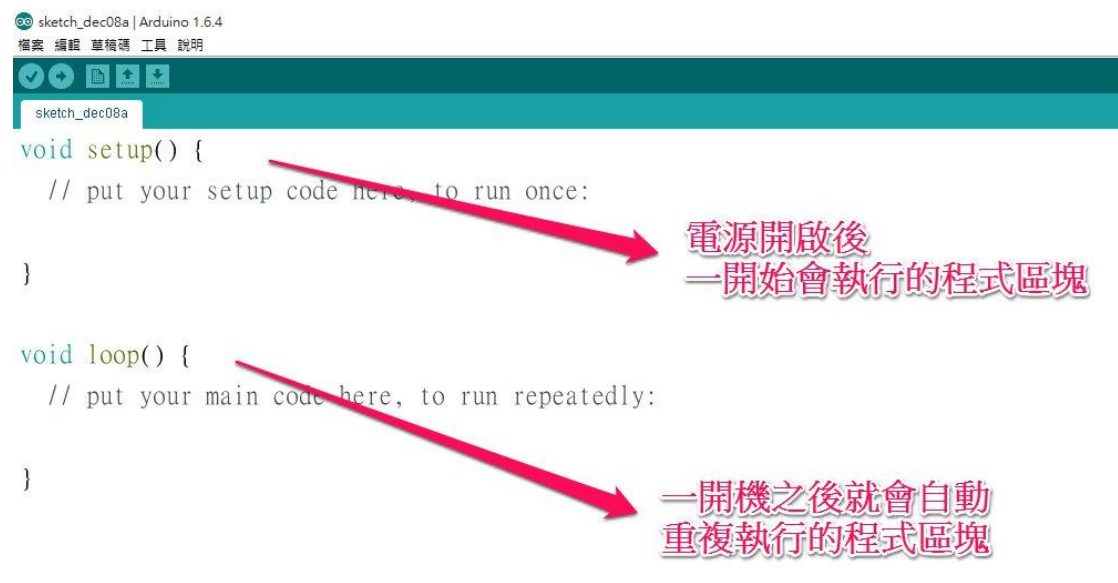

## 圖五 setup 命令與 loop 命令

另外你們一定會好奇 setup()與 loop()前面的 void 是什麼意思, 目 前我們先把它記起來,反正記得先加上就對了,等我們學得更深更 多的時候再來理解它!

還有這些命令其實在資訊科學中,我們也用【函式】來稱呼,英文 稱呼叫 function。

接下來我們來認識幾個命令,在西湖花燈秀必定會用到的,首先首 先最重要的就是讓 Arduino 控制板上面的洞(pin),變成可以放電的 模式,這樣才能放出電流讓 LED 燈泡發光, 所以第一個要介紹的命 令就是 pinMode(), 要注意的是 M 是大寫喔!

**★命令介紹: pinMode(1引數, 2引數)** 

它必須在括弧中塞入兩個引數,第一個引數就是指定的洞(Pin)的編 號,第二個引數就是設定成哪種模式,模式有兩種一種是放電模式 也就是 OUTPUT,另外一種就是接收模式,也就是 INPUT,目前還 用不到 INPUT 模式。請注意,這個引數都要用大寫喔!

【範例】

所以,如果你打算讓你的 Arduino 上面的第 7、8、9 狺三個洞 (pin)變成可以放電的模式,就要寫下:

pinMode ( 7 , OUTPUT ) ;

pinMode ( 8 , OUTPUT ) ;

pinMode ( 9 , OUTPUT ) ;

而通常因為這是一開始就要讓 Arduino 知道的事情,所以我們會把 這些命令寫在 setup( )的【程式區塊】裡面!

接著我們來認識超級重要的指令,也就是下達控制放電與不放電的 命令寫法!

**★命令介紹: digitalWrite(1 引數, 2 引數)** 

要注意它的 W 是大寫喔!

它必須在括弧中塞入兩個引數,第一個引數就是指定的洞(Pin)的編 號, 第二個引數就是要放電或是不放電, 放電就要寫 HIGH(高電

位), 不放電就要寫 LOW(低電位), 這兩個也都是要大寫喔!

【範例】

如果你想讓 Arduino 上面的第1、8 這兩個洞進行放電, 而第 5 這 個洞不放電,就要寫成下面:

digitalWrite (1, HIGH);

digitalWrite (8, HIGH);

digitalWrite (5, HIGH);

因為主要是想讓 Arduino 持續這些命令,所以通常會把它寫進 loop( )命令的【程式區塊】,以確保會一直重複執行。

再來,想要控制燈要亮多久、要熄滅多久,藉由控制延遲時間來交 替亮與暗就能組合出很多種的閃燈方式,所以這個命令也是超級無 敵重要的命令。

**★命令介紹: delay(1引數)** 

它必須在括弧中塞入一個引數,這個引數就是毫秒數,注意單位的 換算, 1000 豪秒就是 1 秒, 所以當填入 500 的時候其實代表的是 延遲 0.5 秒。

【範例】

如果你想讓 Arduino 上面的第 8 洞的 LED 燈進行間隔 1 秒的閃 爍,就要寫下面的程式,記得也是寫進 loop( )命令的程式區塊裡面 唷,這樣才會不斷的重複執行:

digitalWrite (8, HIGH);

delay ( 1000 ) ;

digitalWrite ( 8 , LOW ) ;

delay ( 1000 ) ;

【進階提問】

如果最後一個 delay( 1000 ) ; 把它拿掉, 你覺得燈光會如何閃爍

呢?

【進階技術】

當你們學了上面三個命令之後,其實已經可以創作出很多種閃燈花

招了,但是在編寫的過程中,是不是有更方便的寫法呢?

這邊就介紹你們一個超棒的處理方式,也就是自訂命令!

例如:如果要讓第 5、6、7 這三個洞的燈全亮,轉變成一個新命

令,就可以利用自訂命令來處理!

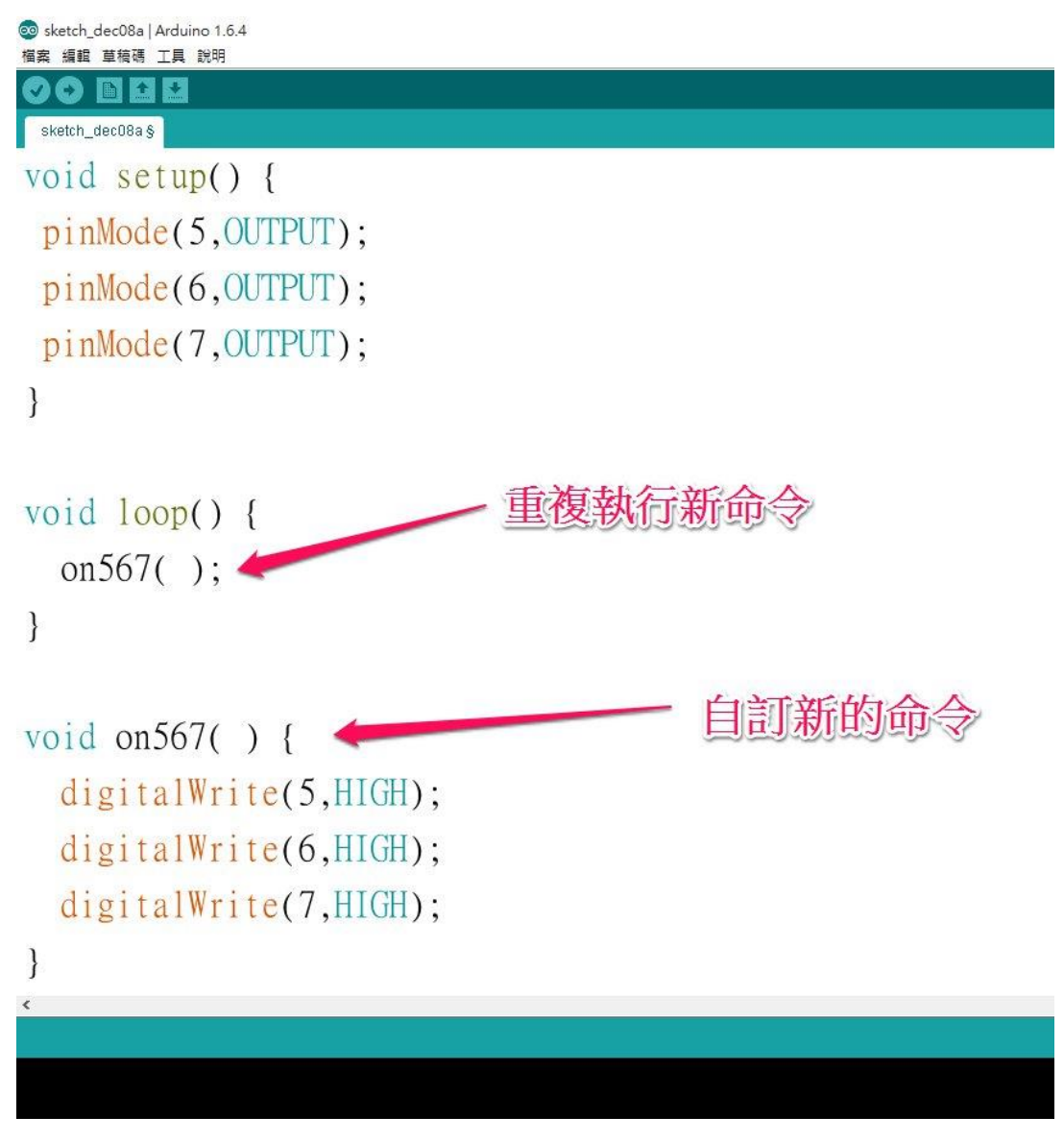

圖六 自訂命令

★自訂命令

這是一個超實用的技術,有些時候我們會重複寫一些同樣的程式 碼,你可以設計一個新命令來代表這些程式碼,這樣以後要用到相 同的程式碼時,只要寫下你自訂的命令就代替了!厲害的是只要設 定一次,就可以一直使用唷。

【如何設定】

在程式碼的最下面(簡單說就是避開其他的程式區塊),開始打入 void 命令名稱 ( ) { ●別忘了左大括號

想要進行的命令 ;

想要進行的命令 ; < 在程式區塊中寫下想要進行的事 想要盡興的命令 ;

} 最後的右大括號

記得命令名稱不要使用數字開頭,或是大寫英文字母開頭,不然會 出錯唷。

所以就可以自己創一些命令,設計你想要讓這個命令進行的事情, 例如創造閃燈方式的命令,可以設計多種閃燈命令,到時候就可以 直些下達命令來讓 arduino 進行想要的閃燈方式。